## How to make a cross-tabulation (numerical summary) **of your results for a** *semantic variable*

The semantic variables are based on your invented questions designed to test the hypotheses that you proposed

These semantic variables are:

Size (of city) **Familiarity** (of city) **Centrality (of location in city) Duration** (of stay) **Formality (of language)** (technically this is a social variable as well, but... :)

You have the results of the grammaticality judgements to these variables in two sets

**Course Grained** - with only 3 levels (natural, unsure, unnatural) **Fine Grained** - with 5 levels (very natural, natural, unsure, unnatural, very unnatural)

In order to examine the difference in grammaticality between different semantic variables, you have several choices.

Remember that  $\lambda$  will be considered grammatical in all situations, so  $\dot{a}$  can act as a control.

This means

- a. you can compare a semantic variable with the sur control questions (fin- M, N; **coarse- Z, AA)**
- **b.** you can sur and  $\dot{a}$  for a given semantic variable. (This is only possible for the **variable** of familiarity in our dataset)
- c. you can compare *sur* for a single variable with the two possible outcomes of the hypothesis, for example big *vs*. small, familiar *vs*. unfamiliar, formal *vs*. **informal, centre** *vs***. periphery etc.**

This choice is essential and requires that you think about what you are doing. If you test a hypothesis and it is not confirmed, you may wish to test it again using a different comparison. 

# To create your cross-tabulation:

**Step 1.**

Copy and paste the first column you wish to test into a new sheet

# **Step 2.**

Copy and paste the second column you wish to test into the new sheet.

#### **Step 3.**

Select **one column** and then create "pivot table" (tableaux-croisé). See the video for help

# **Step 4.**

Select *the other column* and then create "pivot table" (tableaux-croisé). See the video for help

## **Step 5**

**You will have two tables, probably into two different sheets.** All you have to do is copy and paste to "stick the two tables together".

Copy one table and then copy the second table next to it. If that is not clear, check the video.

### **Step 5.**

Clean your table.

Make sure you delete rows such as "not done" etc. etc.

Make sure you just have you labels and the numbers of the different degrees of grammaticality. 

e.g.:

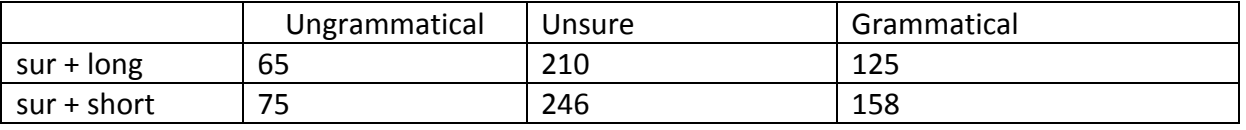

This table can now be cut and paste in Word and or you can great graphics with it for your report.

This table can now be cut and paste into Bloc Notes / BBEdit to do a Chi-square test for your report.